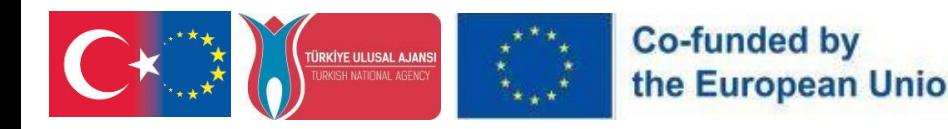

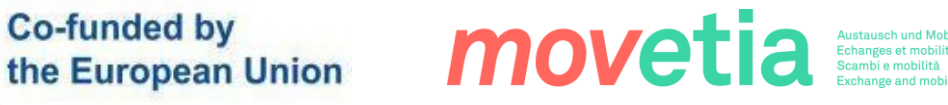

# FUTUREBIO.

## PR4

# FutureBio VR Aktar**ı**labilirlik K**ı**lavuzu

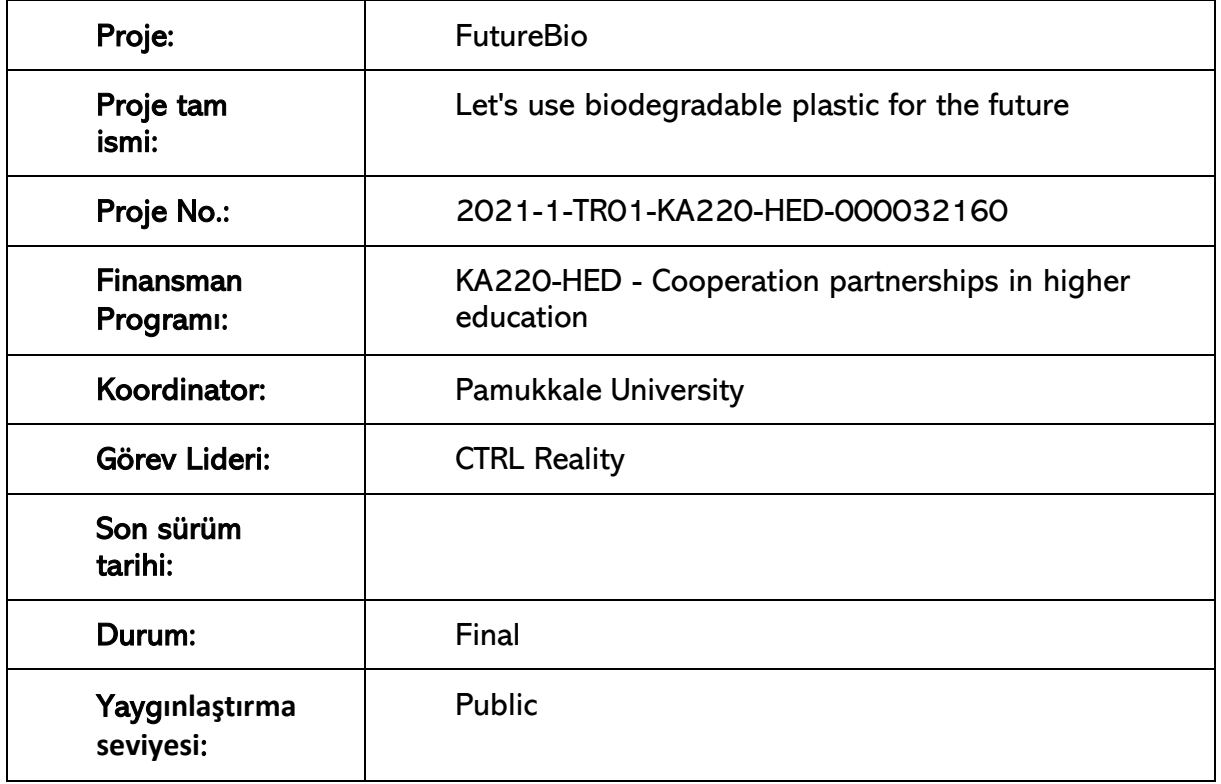

#### Feragatname

"Avrupa Birliği Erasmus+ Programı tarafından finanse edilmiştir. Ancak, Avrupa Komisyonu ve Türkiye Ulusal Ajansı, içerisinde yer alan bilgilerin kullanımından sorumlu tutulamaz".

Kaynak belirtilmesi koşuluyla çoğaltılmasına izin verilir.

**REGENSRURG** 

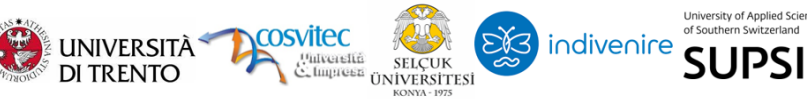

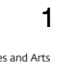

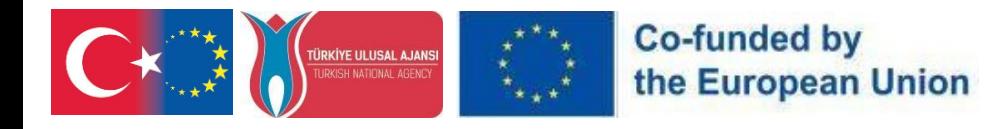

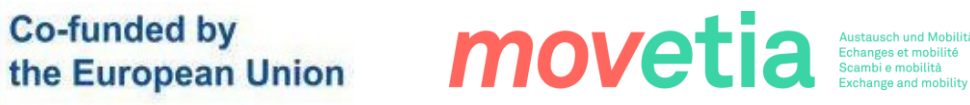

#### GÖZDEN GEÇI**̇**RME FORMU

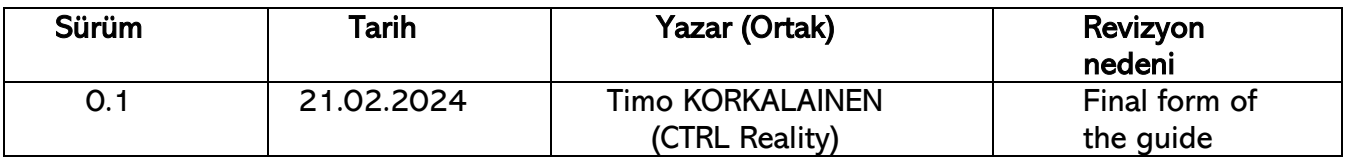

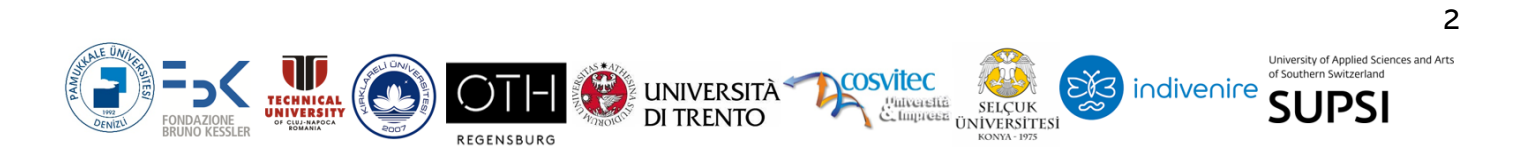

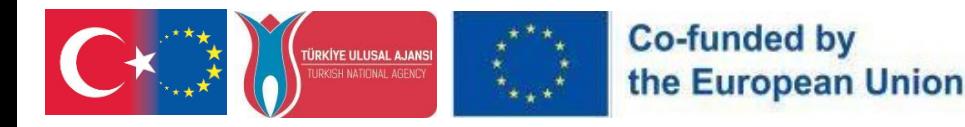

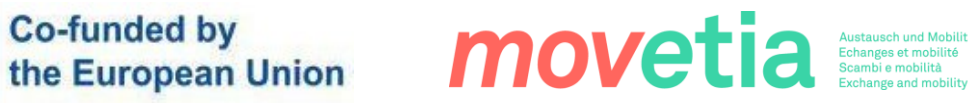

# içindekiler

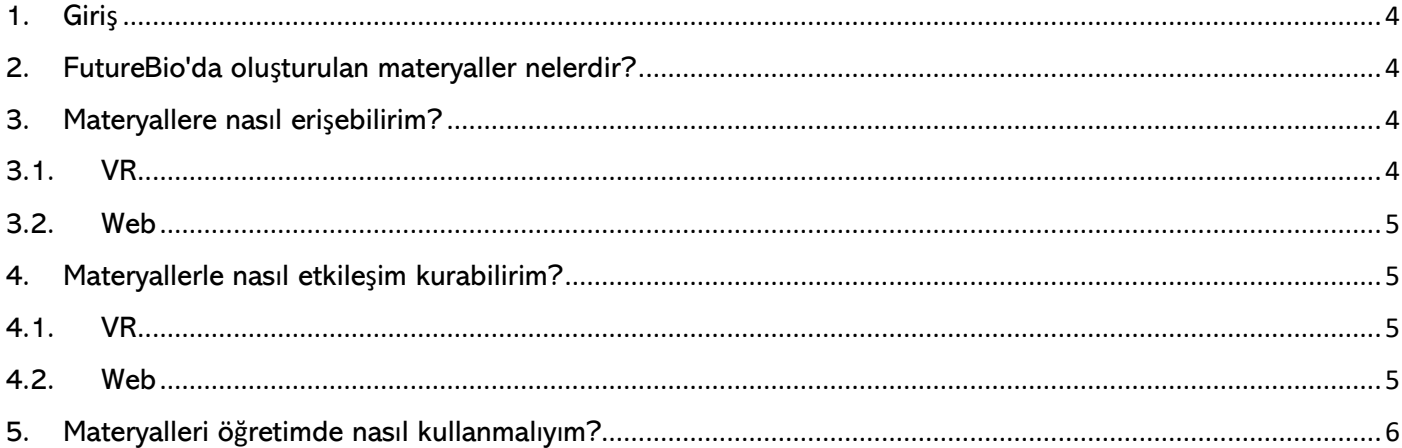

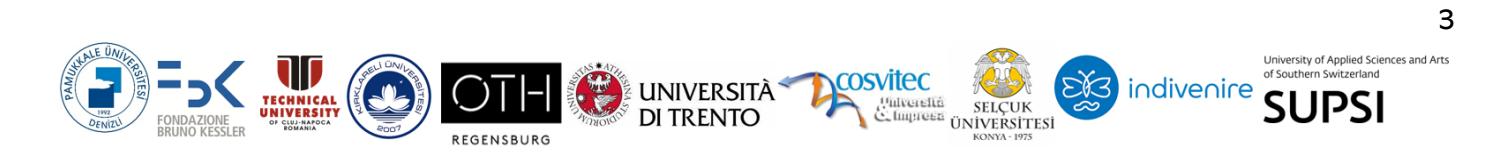

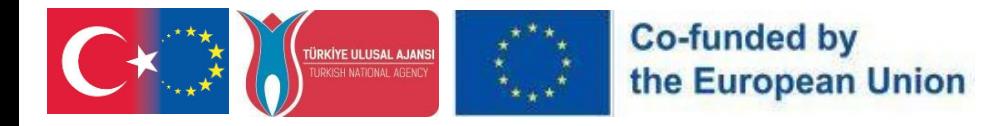

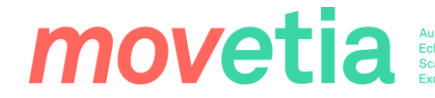

#### <span id="page-3-0"></span>1. Giriş

Bu kılavuz, VR eğitiminin öğretime entegre edilmesini desteklemek için yazılmıştır. Kılavuz, öğretimde FutureBio uygulamalarını kullanarak hem teknik talimatlar hem de pedagojik ipuçları sağlar. Kılavuz dört soruya yanıt vermektedir:

- ➢ FutureBio'da oluşturulan materyaller nelerdir?
- ➢ Materyallere nasıl erişebilirim?
- ➢ Materyallerle nasıl etkileşim kurabilirim?
- ➢ Materyalleri öğretimde nasıl kullanmalıyım?

#### <span id="page-3-1"></span>2. FutureBio'da oluşturulan materyaller nelerdir?

FutureBio'da oluşturulan materyaller temelde, ortak kuruluşlardaki birkaç farklı biyoplastik araştırma laboratuvarında çekilen 360 görüntüden oluşmaktadır: Trento Üniversitesi ve FBK. Fotoğraflar, sürükleyici bir görüntüleme deneyimi için bir VR uygulamasında sunulmaktadır, ancak bir web sitesi aracılığıyla da görüntülenebilirler.

Görüntüler, kullanıcıların laboratuvarlarda sanal bir tur atmalarına ve burada kullanılan teknoloji ve metodolojiler hakkında bilgi edinmelerine olanak tanıyor. Aynı 360 görüntü kullanılarak çeşitli materyaller oluşturulmuştur: materyallerin bazıları biyoplastik profesyonellerine, bazıları öğretmenlere ve bazıları da öğrencilere yöneliktir. 360 görüntüler değişmese de, ekli tüm bilgiler bağlama bağlı olarak değişmektedir.

#### <span id="page-3-2"></span>3. Materyallere nasıl erişebilirim?

FutureBio'da oluşturulan materyaller VR için Meta Store'da ve daha geleneksel erişim için bir web sayfasında yayınlanmıştır. Aşağıda her iki teknolojideki materyallere erişim talimatları yer almaktadır:

#### 3.1. VR

<span id="page-3-3"></span>VR için FutureBio 360 materyallerine Meta Store aracılığıyla Meta Quest 2, Meta Vision Pro ve Meta Quest 3 gözlüklerinden erişilebilir. Uygulamayı gözlüğünüze iki yoldan biriyle yükleyebilirsiniz:

➢ Cep telefonunuzda veya masaüstünüzde uygulamanın Meta Store sayfasını ziyaret ederek mağaza sayfasını ziyaret edin ve uygulamayı hesabınıza ekleyin. Mağaza sayfasına erişmek için buraya tıklayın: <https://www.meta.com/experiences/quest/7070340096425545/>

➢ Ya da VR başlığınızı takıp VR işletim sisteminin içindeki Meta Store'a gidebilir ve "FutureBio "yu aratabilirsiniz. Uygulama Meta App Lab'de yayınlanmıştır:

#### **PR4- FutureBioVR Transferability Guide**

**UNIVERSITÀ\*** 

DI TRENTO

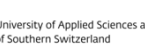

**SUPSI** 

indivenire

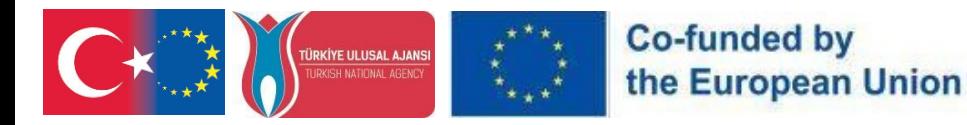

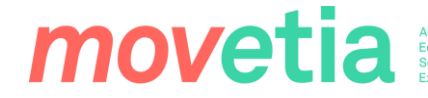

#### 3.2. Web

<span id="page-4-0"></span>Masaüstü ve mobil kullanım için FutureBio 360 materyallerine <https://ctrl.studio/play/futurebio> adresindeki bağlantıyı ziyaret ederek veya içeriği bir iframe kullanarak herhangi bir web sayfasına yerleştirerek ulaşabilirsiniz.

Web sitesi herhangi bir türde giriş gerektirmez, bu nedenle bağlantıyı diğer öğretmenler ve öğrencilerle paylaşmaktan çekinmeyin!

#### <span id="page-4-1"></span>4. Materyallerle nasıl etkileşim kurabilirim?

Bu bölümde yalnızca FutureBio 360 materyallerinin işlevselliği açıklanmaktadır. VR gözlükleri hakkında genel bilgi için lütfen Meta belgelerine bakın: [https://www.meta.com/en](https://www.meta.com/en-gb/help/quest/articles/getting-started/)[gb/help/quest/articles/getting-started/](https://www.meta.com/en-gb/help/quest/articles/getting-started/)

Bu bölüm, biri VR ve diğeri Web için olmak üzere iki bölüme ayrılmıştır:

#### 4.1. VR

<span id="page-4-2"></span>Uygulamayı VR başlığınıza yükledikten sonra (lütfen önceki bölüme bakın), uygulamayı başlatın ve uygulamanın lobisine ulaşacaksınız. Lobi, uygulamada mevcut olan tüm farklı deneyimleri gösterir. Kumandanızla işaret ederek ve ardından işaret parmağınızla tetik düğmesine tıklayarak bir deneyim seçebilirsiniz. Bu, o deneyimi yükleyecek ve sizi 360 görüntünün içine yerleştirecektir.

Bir 360 görüntünün içine girdiğinizde, görüntülerin gerçekten 360 derece olduğunu unutmayın. Etrafınıza, yukarıya ve aşağıya bakabilirsiniz ve bakmalısınız da. 360 görüntünün yanı sıra, etrafınızda yüzen turuncu daireler görebilirsiniz. Bunlara bağlı bilgileri görmek için kumandanızla üzerlerine işaret ederek açabilirsiniz. Bazı noktalar yazılı bilgiler, bazı resimler ve hatta bazı videolar içerir. Bu bilgi noktalarının içeriği başlatılan deneyime bağlı olarak değişir.

#### 4.2. Web

<span id="page-4-3"></span>Bilgisayarınızın tarayıcısı üzerinden sürükleyici VR web sitesine girdiğinizde, sanal bir lobiyi andıran bir arayüzle karşılaşacaksınız. Bu dijital alan, web sitesinde bulunan çeşitli sürükleyici deneyimleri sergiliyor. Farenizi veya trackpad'inizi kullanarak bu deneyimler arasında gezinin ve istediğiniz seçeneğin üzerine gelip seçin.

Bir deneyim seçtikten sonra 360 derecelik bir ortama taşınacaksınız. İçeri girdikten sonra, yukarı, aşağı ve etrafa bakmak için farenizi veya izleme dörtgeninizi kullanarak tam panoramik manzaradan yararlanın.

#### **PR4- FutureBioVR Transferability Guide**

**UNIVERSITÀ\*** 

**DI TRENTO** 

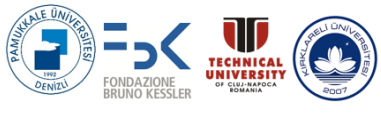

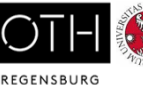

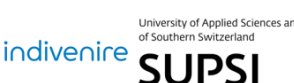

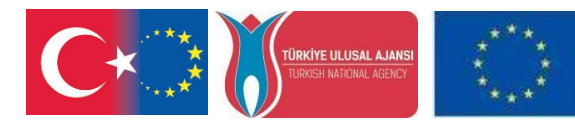

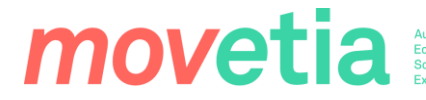

6

Sürükleyici ortama ek olarak, sahne içinde yüzen turuncu işaretler fark edebilirsiniz. Bu işaretler, fare imlecinizle üzerlerine tıklayarak erişebileceğiniz ek bilgiler içerir. Bu işaretçilerdeki bilgiler, seçilen deneyimle ilgili metin, resim veya videolar içerebilir.

Bu işaretlerdeki içeriğin, web sitesinde seçtiğiniz sürükleyici deneyime bağlı olarak değişeceğini unutmamak önemlidir. Sürükleyici VR web sitesini doğrudan bilgisayarınızın tarayıcısından keşfetmenin keyfini çıkarın!

#### <span id="page-5-0"></span>5. Materyalleri öğretimde nasıl kullanmalıyım?

FutureBio, Trento Üniversitesi ve FBK gibi ortak kuruluşlara bağlı çeşitli biyoplastik araştırma laboratuvarlarında çekilen 360 görüntülerden oluşturulan çok sayıda sürükleyici materyal sunmaktadır. Hem bir VR uygulaması hem de bir web sitesi aracılığıyla erişilebilen bu materyaller, yenilikçi öğretim metodolojilerini müfredatlarına dahil etmek isteyen eğitimciler için çok değerli kaynaklar olarak hizmet vermektedir.

Materyallerin öğretimde kullanılması, VR başlıklarının mevcut olup olmamasına bağlıdır. VR başlıklarının neden olabileceği yüksek daldırma seviyesi nedeniyle, materyalleri VR'de görüntülemek, laboratuvarları gerçek hayatta ziyaret etmekle karşılaştırılabilir. Sanal gerçeklikte sunulduğunda öğrencilerin konuya gerçekten odaklandıklarından emin olabilirsiniz!

Materyallere bir web tarayıcısı aracılığıyla erişmek, bir ekranı paylaşarak sınıfın önünde materyallerin üzerinden geçmeyi veya her öğrencinin materyale kendi bilgisayarından veya mobil cihazından erişmesini mümkün kılar. Bu şekilde yapmanın, öğrencilerin neye baktıklarını veya odaklanıp odaklanmadıklarını kontrol edememe gibi bir sorunu vardır.

İşte bu materyalleri öğretimde etkili bir şekilde kullanmak için bazı stratejiler:

- 1) Sanal Laboratuvar Turları: Öğrencileri FutureBio materyallerinde yer alan laboratuvarlarda sanal turlara çıkararak biyoplastik araştırma dünyasıyla tanıştırın. Onları 360 derecelik görüntüleri keşfetmeye teşvik edin ve bu laboratuvarlarda kullanılan teknoloji ve metodolojilere ilk elden bakmalarını sağlayın.
- 2) İnteraktif Öğrenme Deneyimleri: Sürükleyici materyalleri sınıf etkinliklerine dahil ederek öğrencileri interaktif öğrenme deneyimlerine dahil edin. Onları sanal ortamla etkileşime girmeye, biyoplastik araştırmasının farklı yönlerini keşfetmeye ve altta yatan ilke ve teknikleri keşfetmeye teşvik edin.
- 3) Bağlamsallaştırılmış Öğrenme: FutureBio materyallerinin kullanımını öğrencilerinizin özel ihtiyaçlarına ve ilgi alanlarına göre uyarlayın. İster biyoplastik uzmanları, ister öğretmenler veya öğrenciler olsunlar, 360 görüntünün yanında sağlanan bilgilerin onların anlayış ve uzmanlık düzeyleriyle ilgili ve bağlamsal olduğundan emin olun.

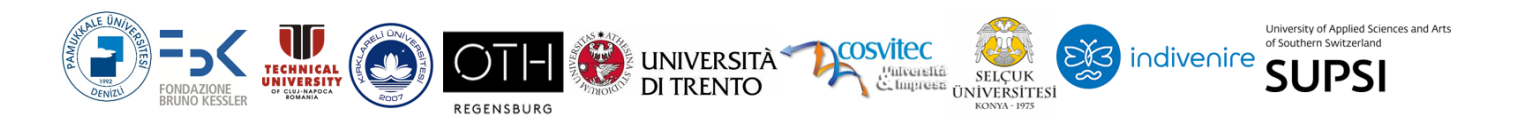

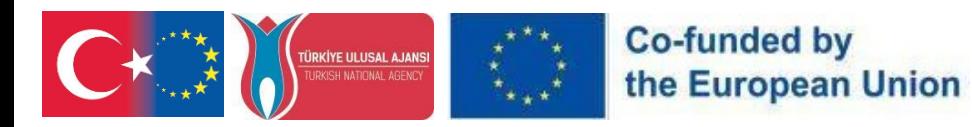

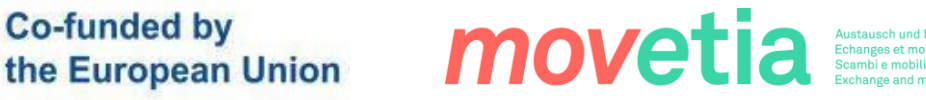

- 4) Multidisipliner Yaklaşım: FutureBio materyallerini çeşitli konu alanlarına entegre ederek öğretime multidisipliner bir yaklaşım benimseyin. Biyoplastik araştırmaları ile biyoloji, kimya, çevre bilimi ve sürdürülebilirlik gibi konular arasındaki bağlantıları keşfedin ve konunun bütünsel bir şekilde anlaşılmasını teşvik edin.
- 5) Proje Tabanlı Öğrenme: Öğrencilerin FutureBio materyallerinden edindikleri bilgileri gerçek dünya senaryolarına uygulayabilecekleri proje tabanlı öğrenme girişimlerini teşvik edin. Onlara meydan okuyun.
- 6) Değerlendirme ve Yansıtma: Öğrencilerin FutureBio materyallerini ne kadar anladıklarını ve bu materyallerle ne kadar ilgilendiklerini ölçmek için değerlendirme ve yansıtma faaliyetlerini dahil edin. Öğrencileri sanal laboratuvar deneyimleri üzerine düşünmeye, sunulan bilgileri analiz etmeye ve içgörü ve gözlemlerini ifade etmeye teşvik edin.

FutureBio materyallerini öğretim uygulamalarınıza dahil ederek öğrenme deneyimini geliştirebilir, merakı ve keşfi teşvik edebilir ve öğrencileri biyoplastik araştırma alanında aktif katılımcılar olmaları için güçlendirebilirsiniz. FutureBio VR içeriği ile biyoplastiklerin geliştirilmesi ve kullanımı hakkındaki olasılıkları keşfedin ve sürükleyici öğrenmenin potansiyelini ortaya çıkarın.

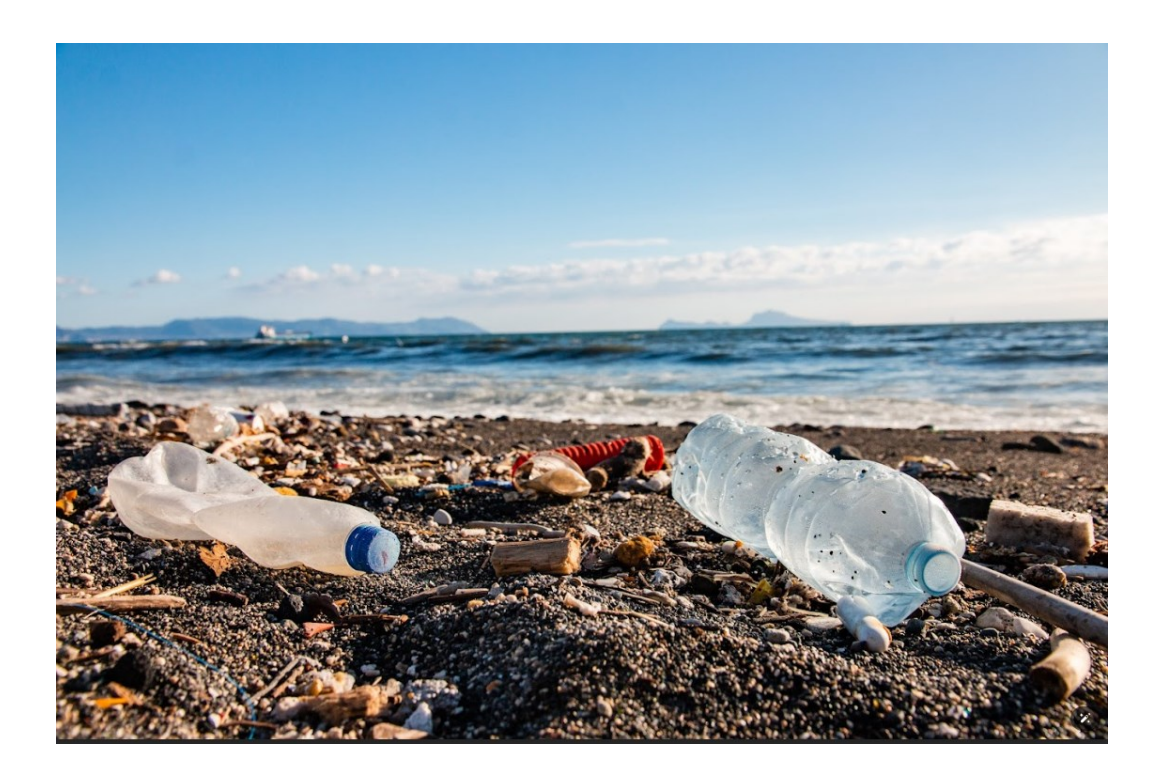

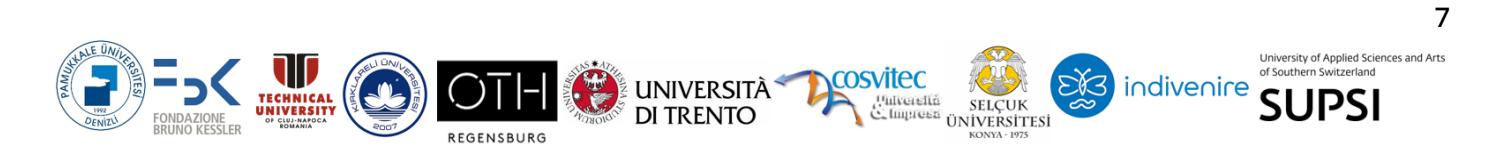

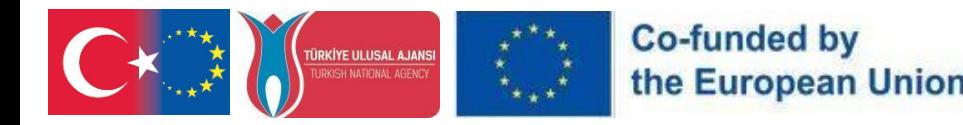

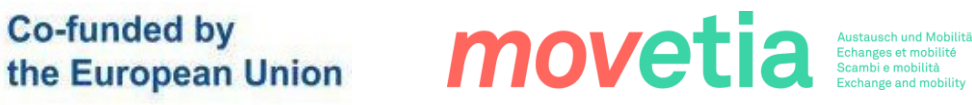

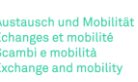

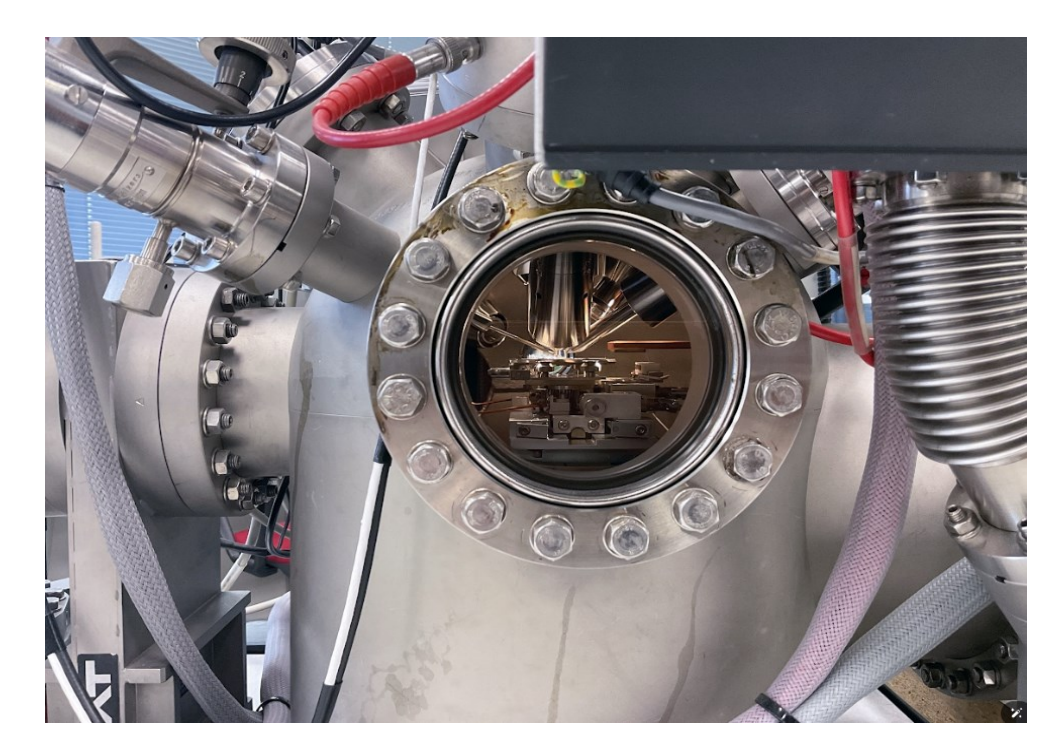

# $G_{R}$  $T_{R}$

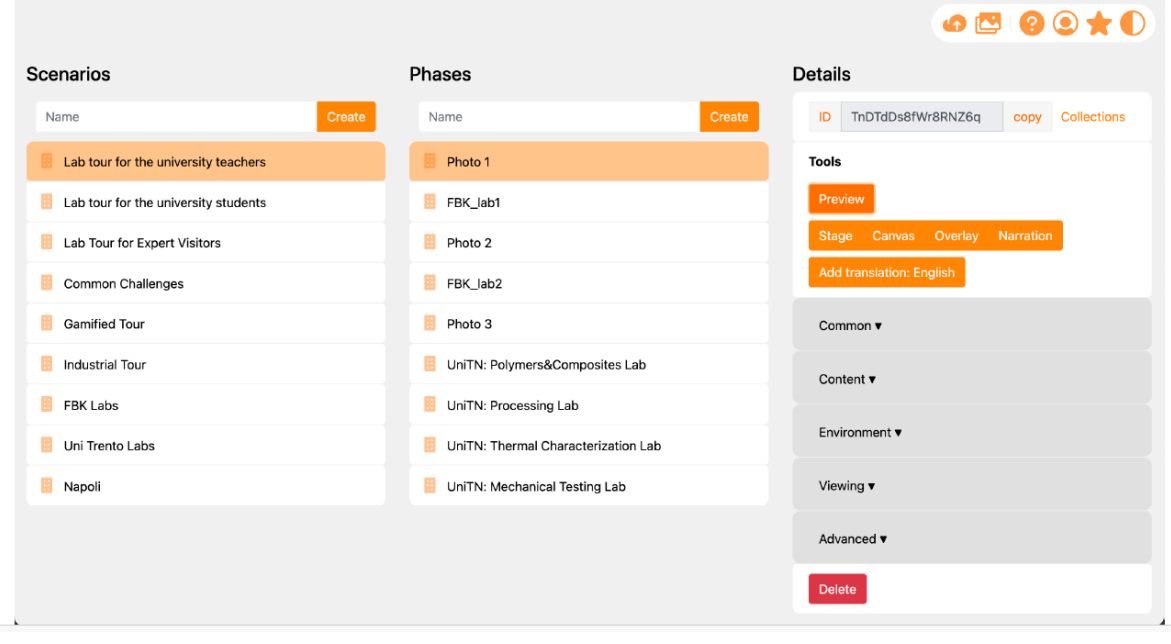

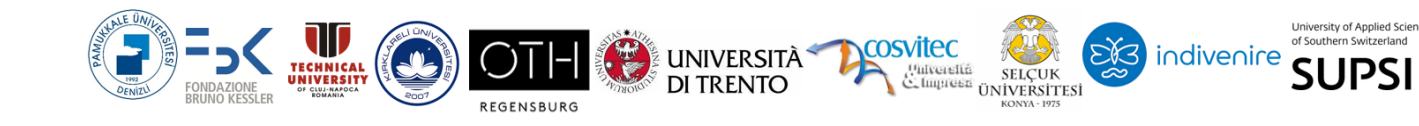

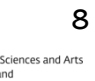

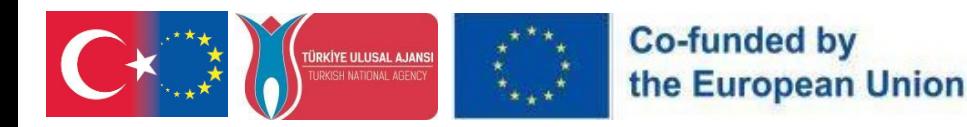

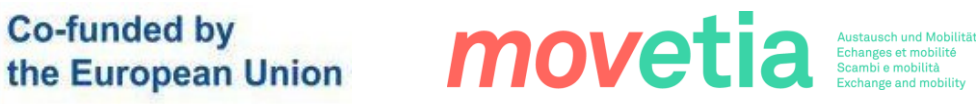

# $G_{R}$  $T_{R}L$

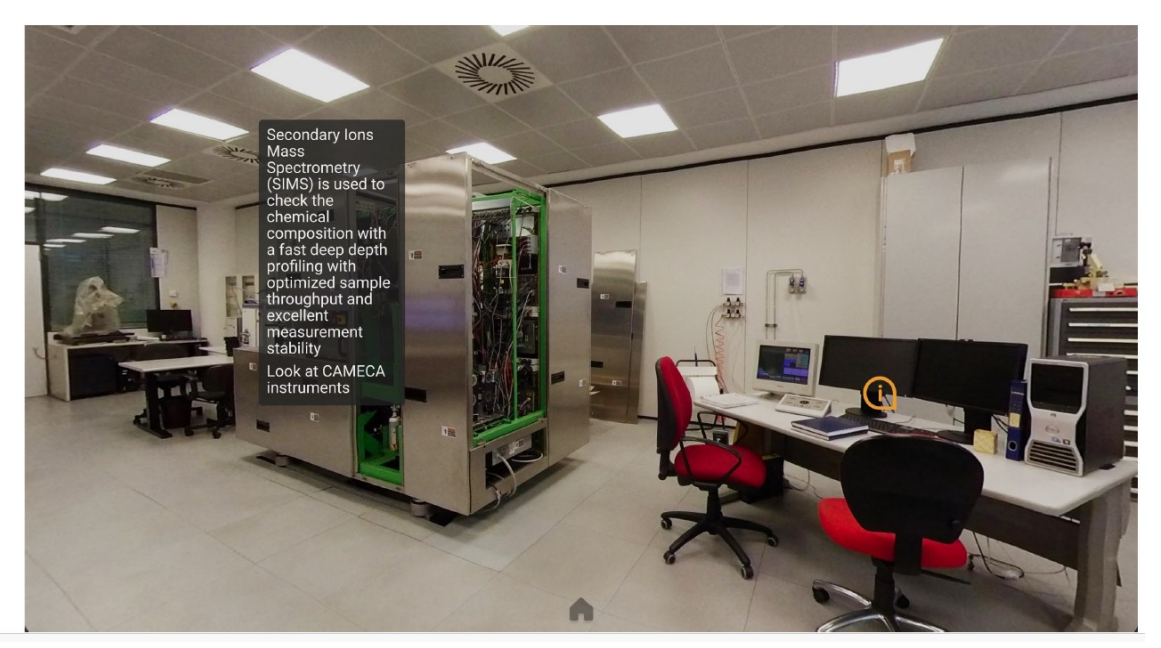

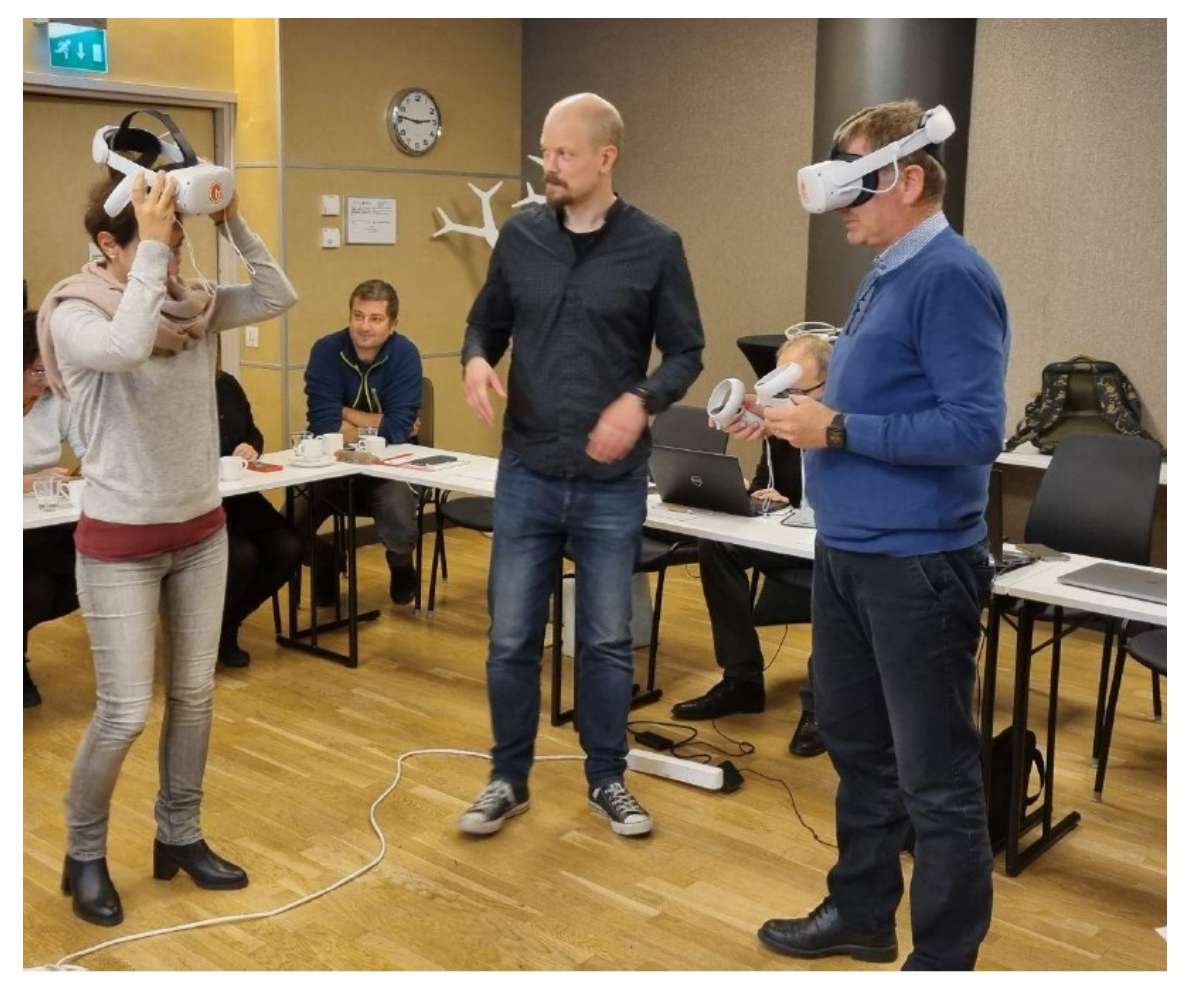

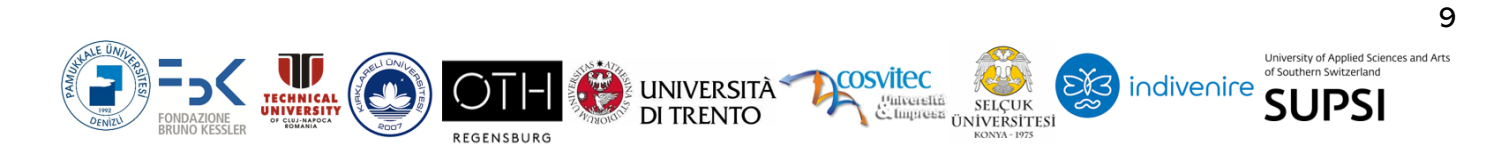

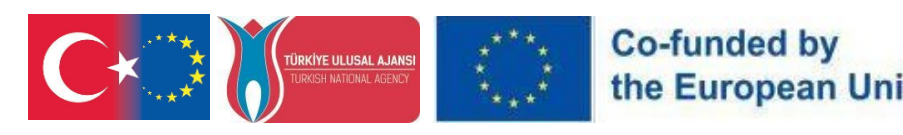

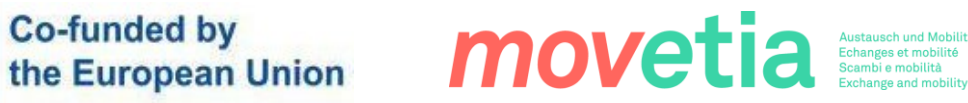

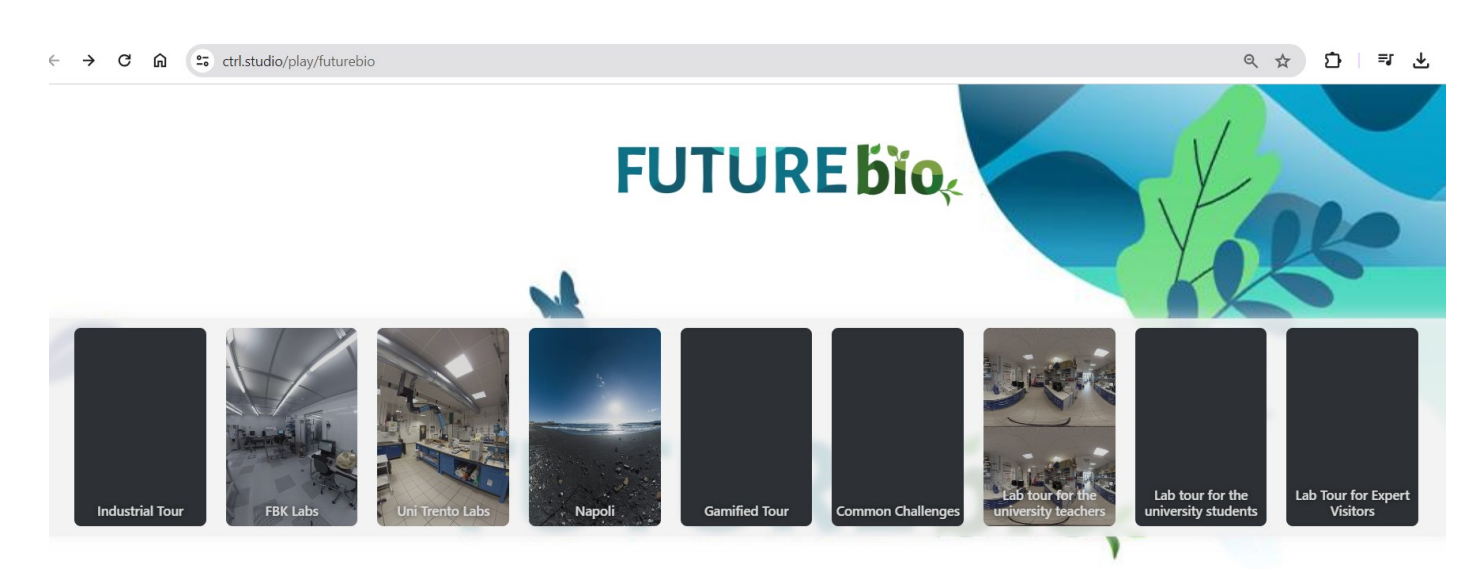

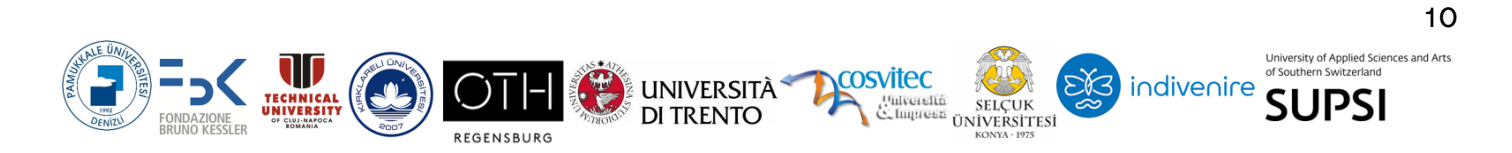